# datavideo

# 3D Tracking/Trackless Virtual Studio System

**TVS-2000A** 

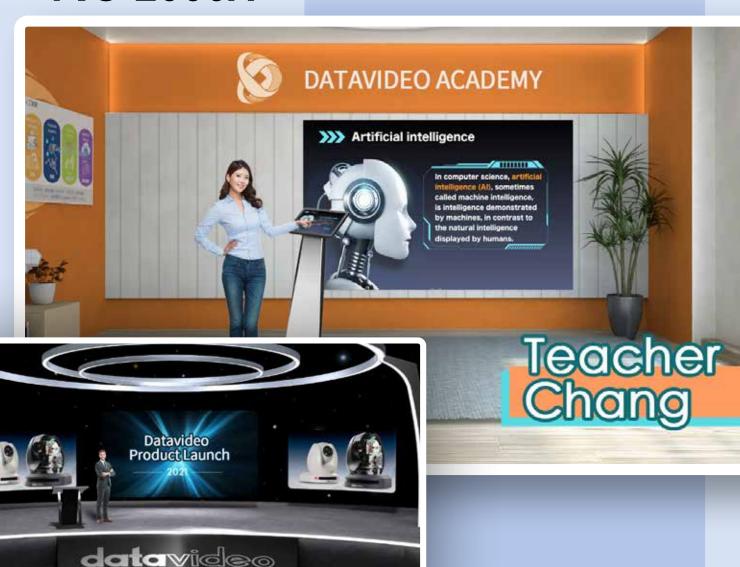

- Corporate online course
- Corporate news broadcast
- Lecture recording
- Campus TV

www.datavideo.com

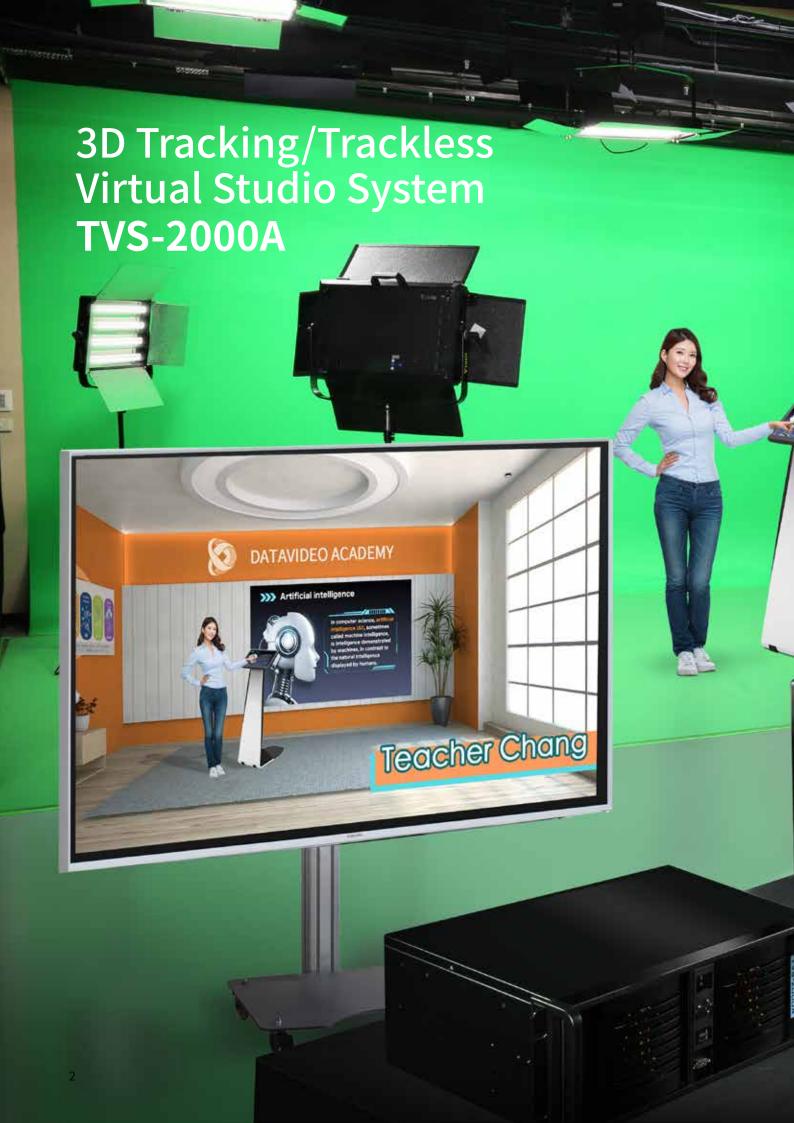

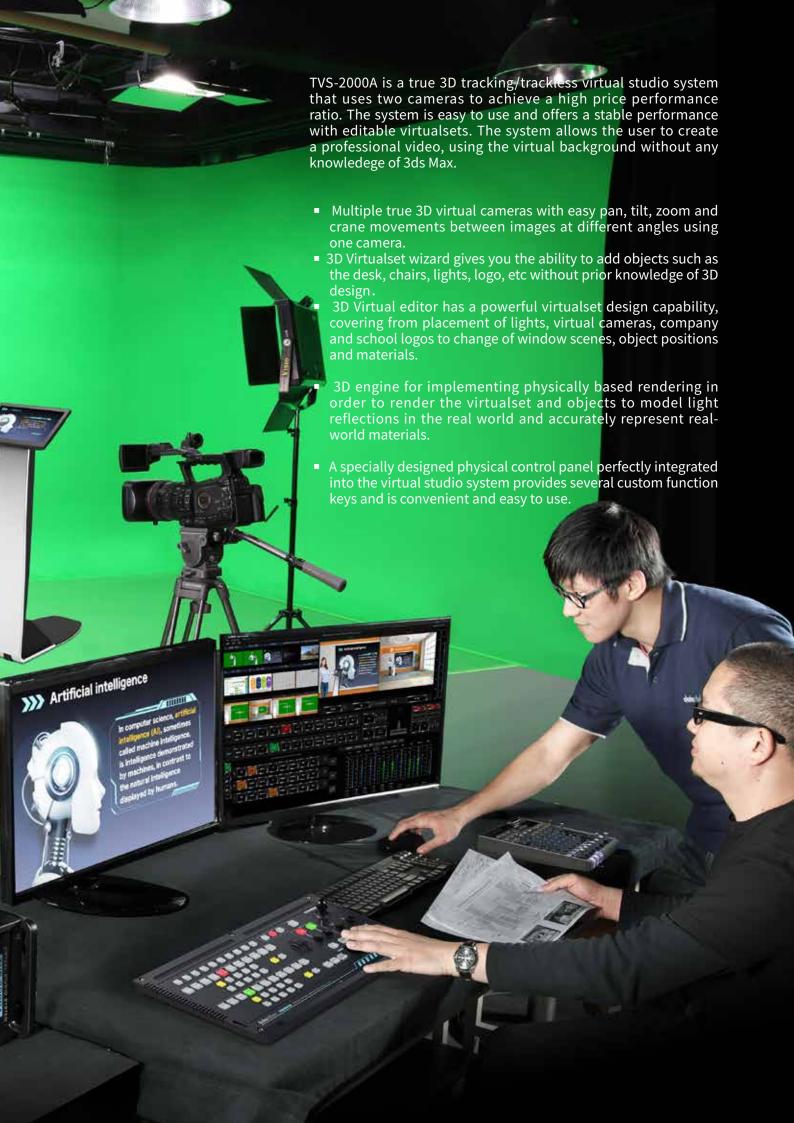

# TVS-2000A Online course recording

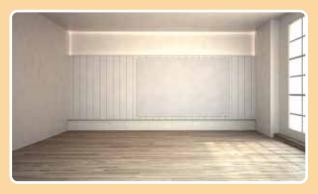

**Empty virtualset** 

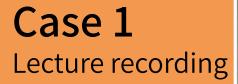

Insert 3D objects such as a robotic arm and a computer desk to set up a scene for recording an Al class.

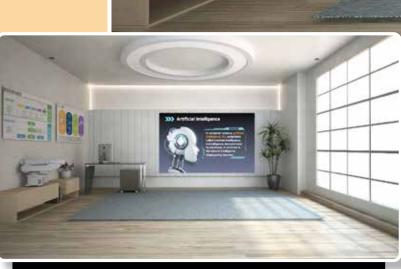

機化資助

### Case 2

# Corporate training session recording

An elegant and professional corporate training scene should be equipped with a bookshelf, a world map, a carpet and a window looking out to a peaceful view. Simply visit our virtualset website where you will find an abundant supply.

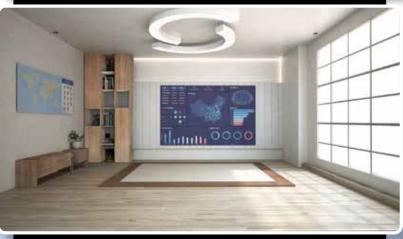

3D Virtualset wizard

Build your own custom virtualset with a few mouse clicks without prior experience in 3D drawing.

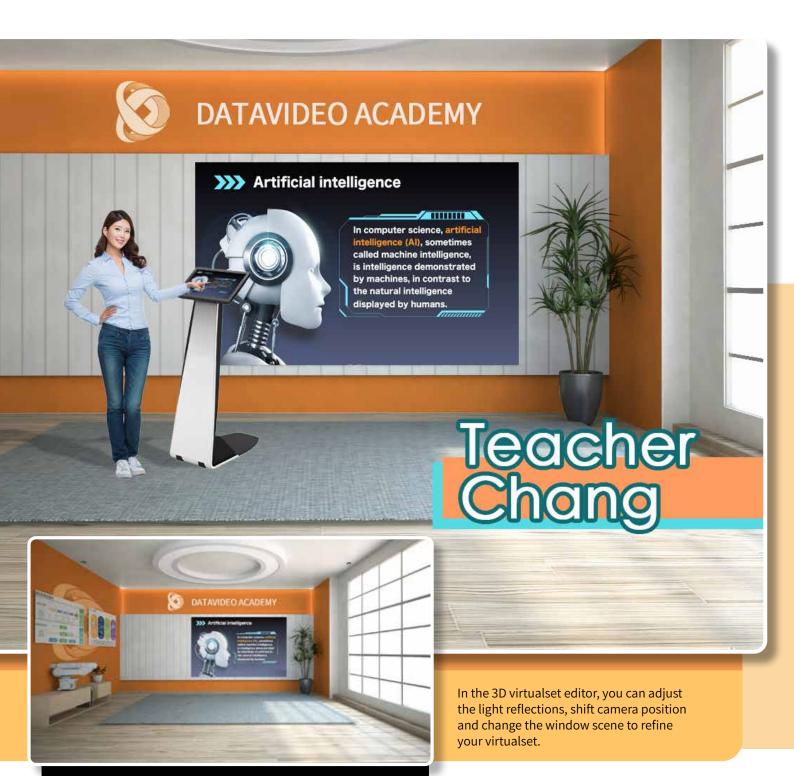

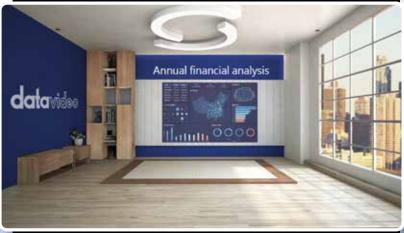

3D Virtualset editor

With a complete set of parameters for the virtualset, we have everything for all your applications.

# Add your company logo or personalize your design

Well position the objects, then open the 3D virtualset editor to select the materials and add a company logo to complete a custom virtualset for lecture recording.

# TVS-2000A Product launch event

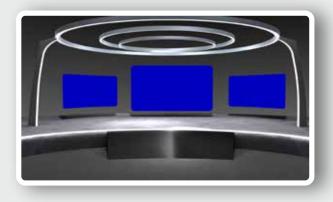

Choose an empty virtualset for your product launch event

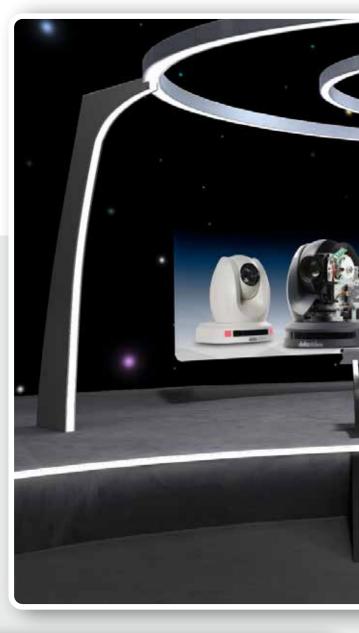

# Case 1 Product launch event

Use the 3D virtualset wizard to add a main big screen with two auxiliary screens on two sides and a lectern. As shown in the diagram, it is a basic virtualset for any product launch events.

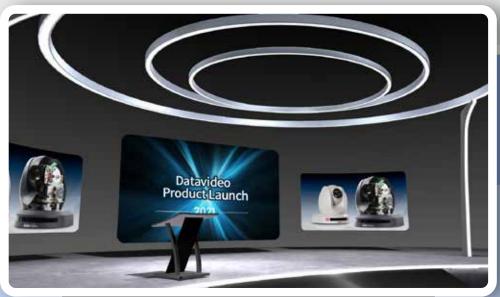

3D Virtualset wizard

Build your own custom virtualset with a few mouse clicks without prior experience in 3D drawing.

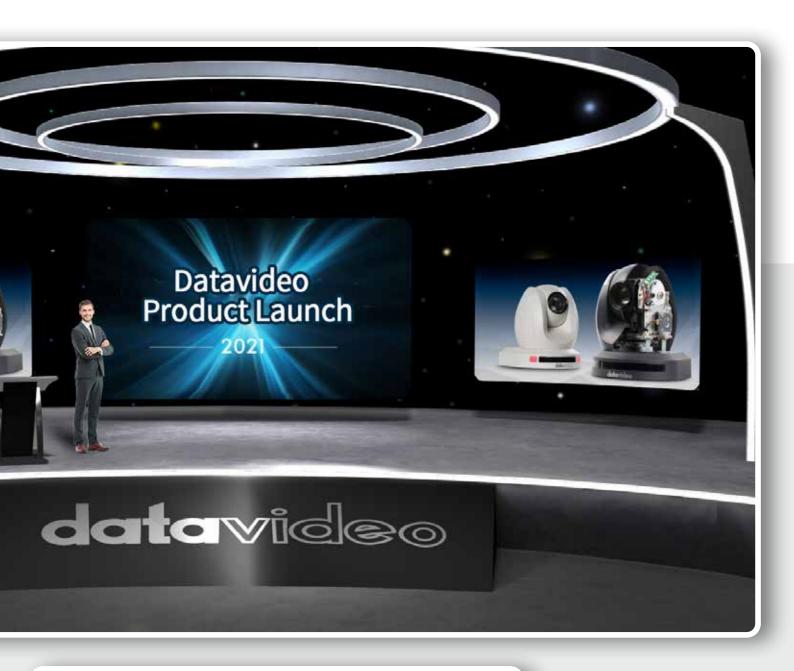

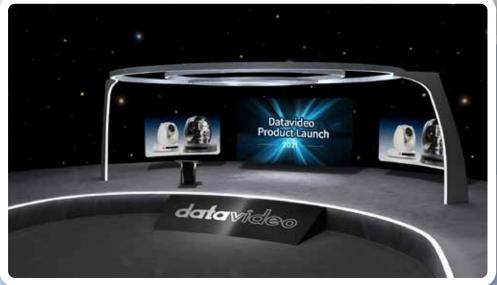

3D Virtualset editor

With a complete set of parameters for the virtualset, we have everything for all your applications.

# Add your company logo or personalize your design

Now open the 3D virtualset editor, change the material of the stage floor, then place the company logo at the front rim of the stage as well as the front of the lectern. As shown in the diagram, it is a magnificent virtualset for a corporate's product launch events.

#### TVS-2000A Features

# 1.True 3D virtual cameras with easy pan, tilt, zoom and crane movements between images

You only need one camera to create varieties of image views using pan, tilt, zoom and crane movements.

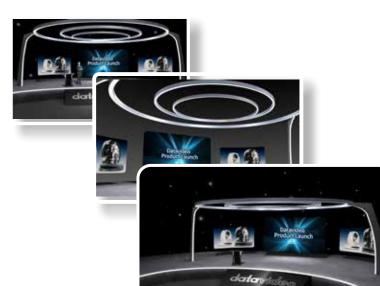

With the true 3D simulation algorithm, the user only needs one stationary camera to easily mimic pan, tilt, zoom and crane movements between images at all angles. The system allows up to 15 presets of virtual camera views, giving you the versatilities that you need to generate varieties of video effects.

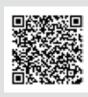

Scan the QR code to view our course "positioning virtual cameras on your virtualset" on Datavideo Academy

# 2.True 3D engine for implementing physically based rendering

Physically based rendering to model real-world light reflections and materials

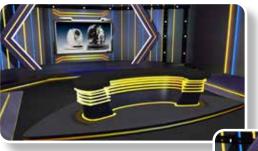

Thanks to physically based rendering technique, every virtualset selected on your TVS-2000A system accurately represents realworld materials. Physically Based Rendering gives you a more realistic sensory experience by transforming all the real word colors, light and shadows of the objects into realistic graphics.

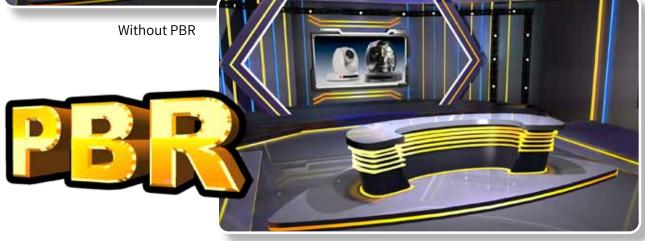

## 3.True 3D engine for shadow computation to model light reflections and shadow

Tutorial video is included to guide you to create a smooth and natural effect

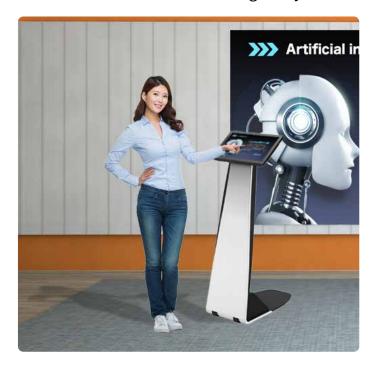

TVS-2000A's true 3D engine for shadow computation renders real-world light reflections and shadow between objects and the virtualset. With virtualsets customized for the system, you will then be able to create a smooth and natural video effect. TVS-2000A's true 3D engine for shadow computation ensures that light reflections and the shadow closely follow the real-world talent or object against the virtualset. For more information about customizing your virtualset, see the tutorial videos on https://datavideoacademy. cn. The tutorial videos will guide you step-by-step to creating professional program effects.

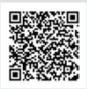

Scan the QR code to view our course "configuring object shadow" on Datavideo Academy

# 4.An easy-to-use physical control panel designed specifically for TVS-2000A seamlessly interfacing the software UI

F1 to F10 custom keys can be configured for quick access to frequently used functions thus enhancing your system performance.

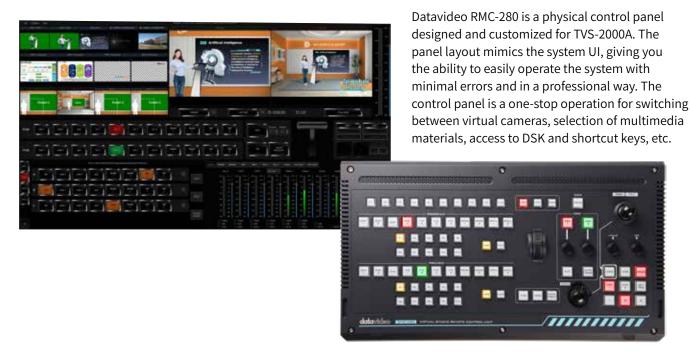

### TVS-2000A Control Panel RMC-280

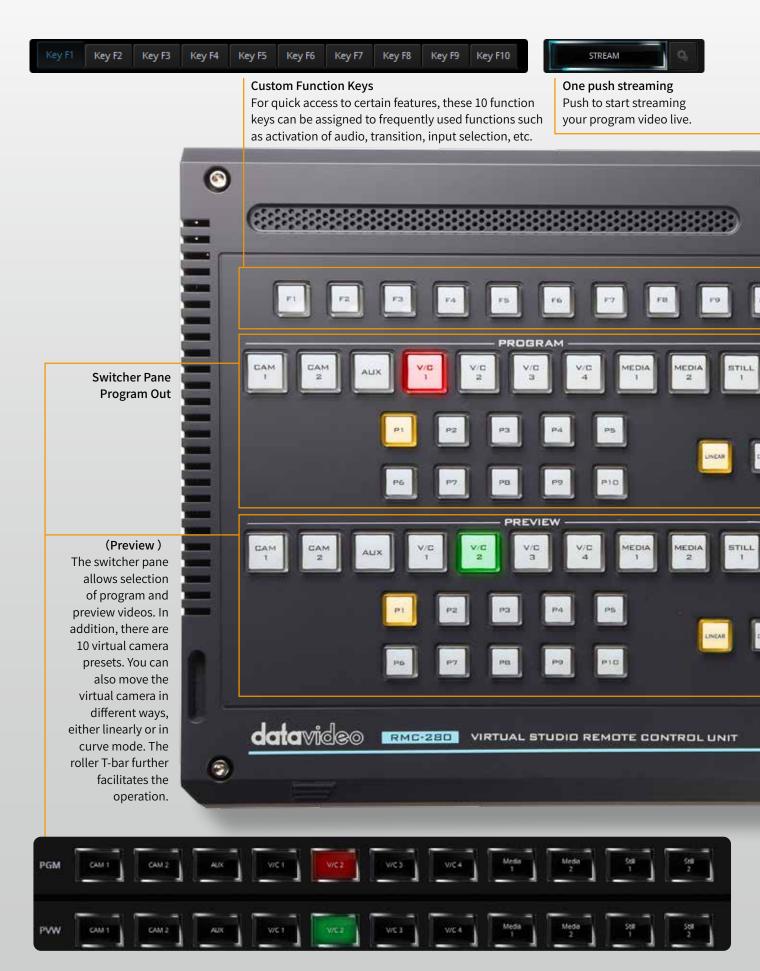

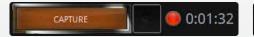

One push record

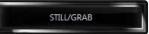

#### One push still grab

Push to record the program out video and save in on the internal disk.

Push to capture the program out image and save it on the internal disk.

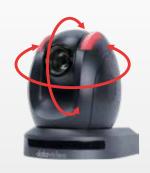

The PTZ camera control panel allows you to use the joystick and the roller to adjust the pan, tilt, zoom as well as other parameters of the PTZ cameras.

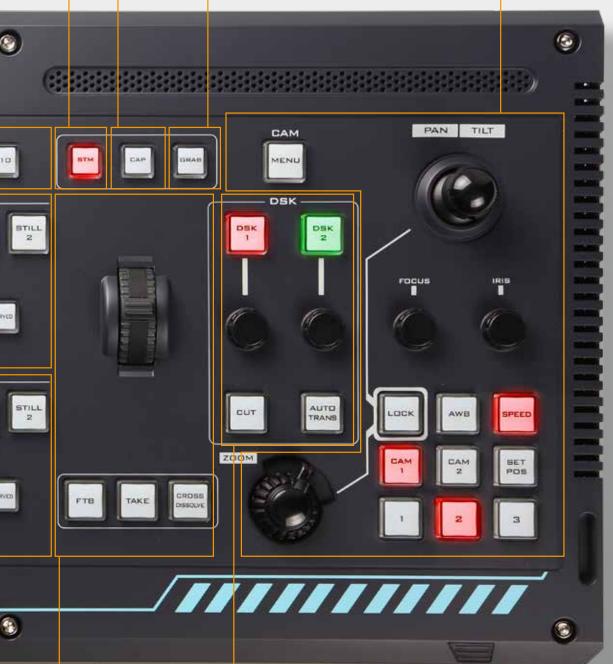

#### Transition effects

The switcher provides the user with hard cut, cross-dissolve (a standard fade-in-fade-out effect) and fade-to-black transition effects. These are three frequently used effects and can be activated with one button push.

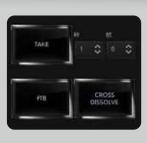

DSK pane provides two DSK buttons which activate still images, texts or animations on live programs.

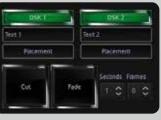

### 3D Virtualset Wizard

#### Easily create your virtualset with no prior professional experience

The TVS-2000A's built-in 3D virtualset wizard places blue thumbtacks on empty virtualsets to indicate default points for inserting objects. On the floor, you can place desks, pot plants or carpets. You can hang lights from the ceiling and decorate walls with posters and other accessories. This allows you to quickly customize the empty virtualset for your application. With just a few simple button clicks, you can easily create a professional broadcast quality program.

#### The 3D virtualset wizard with a well-designed UI

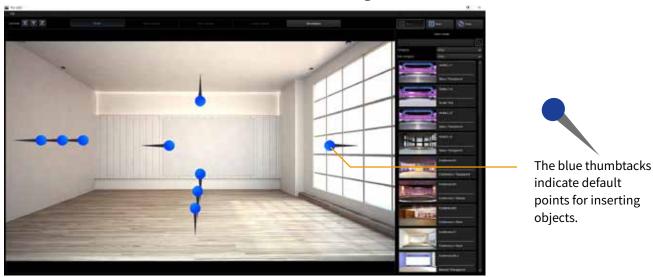

#### Virtualset with objects positioned

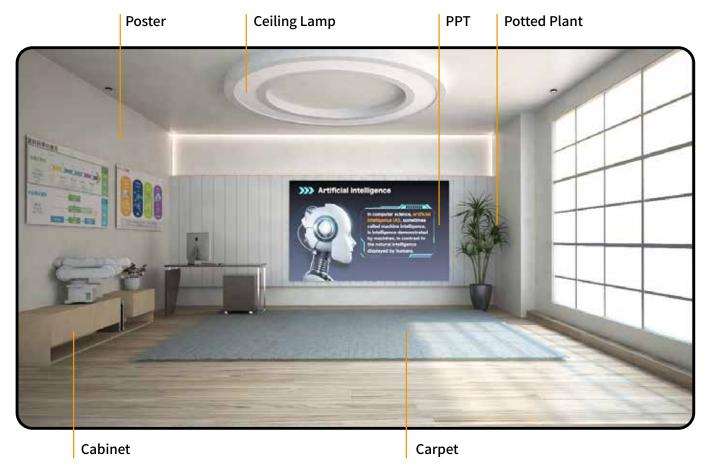

### 3D Virtualset Editor

Customize your virtualset with different styles of objects and materials.

After you've customized your virtualset, next is to adjust the lights using the 3D virtualset editor and configure up to 15 virtual cameras. You can change camera positions, rotate the camera, and adjust the camera zoom. Moreover, you can change materials of all objects to styles of your preference in the 3D virtualset editor in order to meet requirements of different applications. Personalized logos and virtualset themes will no longer be a challenge. You can even change the window scene to create a unique virtual real-world space.

#### 3D virtualset editor with a user-friendly UI

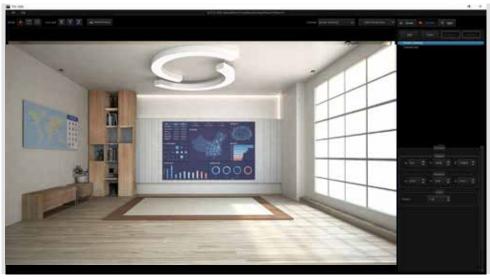

#### Virtualset with objects positioned

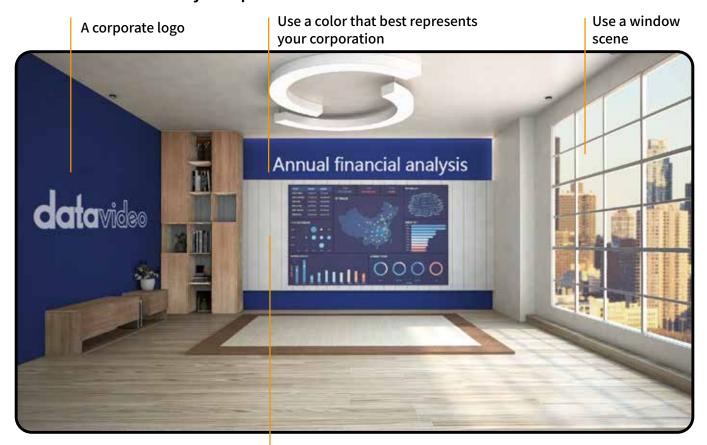

Adjust the overall lighting of the virtualset

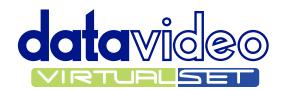

### datavideovirtualset.com

# Five-year unlimited free downloads of virtualsets from Datavideo's TVS virtualset website for different program requirements

The TVS-2000A includes 80 free virtualsets with different styles for educational video, news broadcast, interview and finance shows, etc. The TVS-2000A is an ideal system for schools, home and corporate video studio, etc. Each virtualset comes with four different camera angle views which provide a diversity of choices for your virtual studio. Moreover, the TVS-2000A users will enjoy unlimited five-year free downloads of virtualsets, decorative objects and 3D animations from Datavideo's TVS virtualset website (https://www.datavideo.com/TVS-Virtualsetmaker), thus adding more dynamics to your program production.

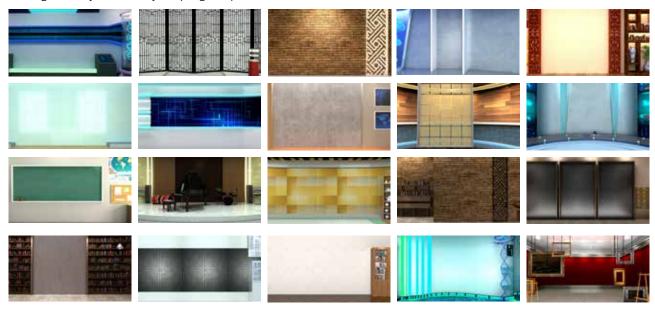

#### Free objects and animations

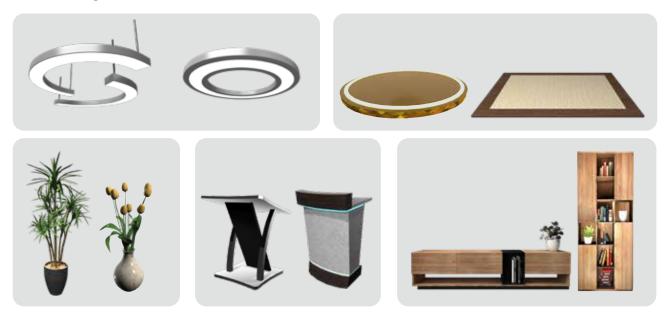

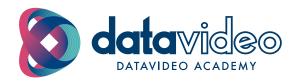

## datavideoacademy.com

#### A complete video production workflow in a virtual studio at Datavideo Academy

Datavideo Academy aims to provide online courses for our customers. These courses provide complete, step-bystep instructions for operating the TVS-2000A. If you want to quickly learn how you can create professional course videos as well as other types of program videos, please visit www.datavideoacademy.com

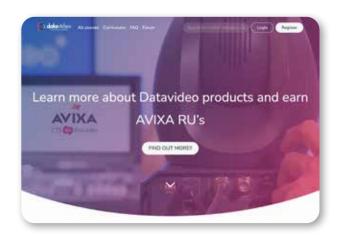

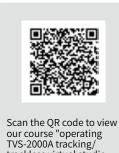

trackless virtual studio system" on Datavideo Ácademy

#### **Production Flow**

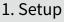

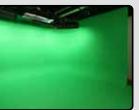

2. Select a virtualset

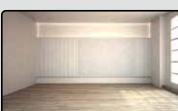

3. Position objects and select the styles

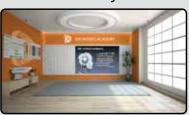

4. Recording

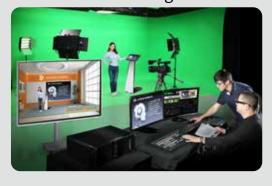

5. Live streaming

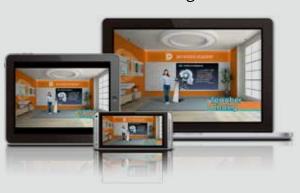

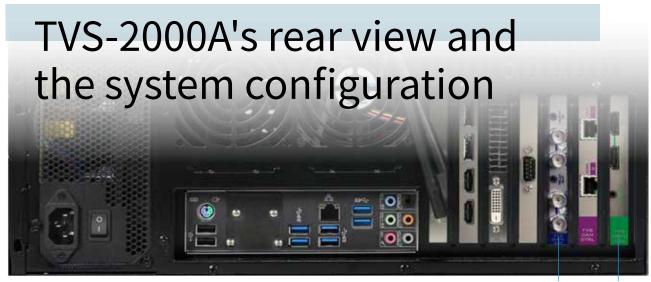

From cameras PPT from PC and audio sources and monitoring

#### Three video input ports:

The TVS-2000A is equipped with two camera input channels (SDI IN 1 and 2) accepting videos of up to 1080p50 3G-SDI, which can be played on the notebook computer and any off-the-shelf multimedia players. The TVS-2000A is easy to use with an intuitive UI.

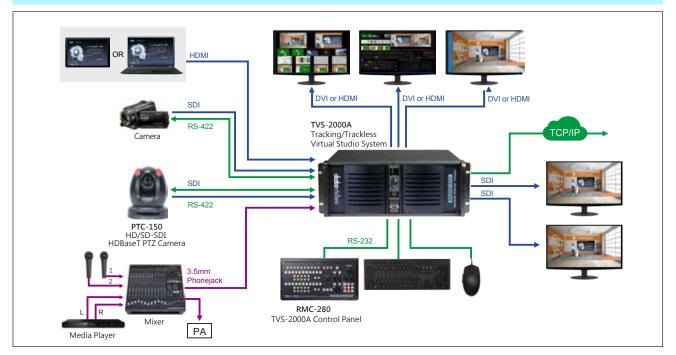

#### Specification

#### TVS-2000A

- Video input: HD-SDI x 2 AUX-HDMI x 1
- Video output: SDI x 2 HDMI x 1
- Operation monitor:DP x 2 , HDMI x 1 , DVI × 2 (5out of 3)
- Supported video format:
  - 1920x1080\_60p/59.94p/50p/30p /29.97p/25p
  - 1920x1080\_60i/59.94i/50i
  - 1280x720\_60p/59.94p/50p
- Audio input:
   Mini Phone Jack x 2
   HDMI audio embedded x 1

   SDI audio embedded x 2
- DSK: 2

- Supported media: 2 (DDR)
- Virtual Studio: 80sets
- Still Picture: 2
- Still Text: 2
- Keyer: Chroma key/Luminance key
- Recording format: H.264/ MPEG2
- Live streaming protocols: TS HTTP, TS RTP, TS UDP, TS RTSP, FLV HTTP, FLV RTMP
- Hard disk capacity: 1TB + 240G SSD
- Preview monitor: 3

### Accessories

Datavideo also provides a total solution for your virtual studio. A good virtual studio and an excellent chroma key effect also require various professional tools.

#### Green backdrop

Datavideo provides different green backdrop materials for all your applications.

Green Color Plastic MAT

MAT-2/5

The MAT-Series plastic clothes for chromakey are coated with water and stain repellent. Its non-reflective coating serves to provide great chromakey quality in different surrounding. MAT-2 is thicker so it should be laid on the floor. MAT-5 and MAT-7 are less thick so they should be used for walls.

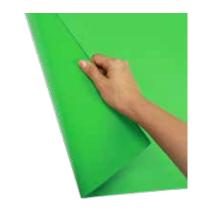

| Plastic MAT | Color | Size (m x m) | Thickness |
|-------------|-------|--------------|-----------|
| MAT-2       | Green | 1.8x27       | 0.6 mm    |
| MAT-5       | Green | 1.8x54       | 0.35 mm   |
| MAT-7       | Blue  | 1.8x54       | 0.35mm    |

Green Color Tape

●TA-1/2

■ TA-3

TA-1/2/3 enhance the green and blue backdrops. The tapes come in different sizes for all kinds of programs.

| Tape | Color | Size (mm x m) |  |
|------|-------|---------------|--|
| TA-1 | Green | 48x25         |  |
| TA-2 | Green | 96x25         |  |
| TA-3 | Blue  | 50x18.3       |  |

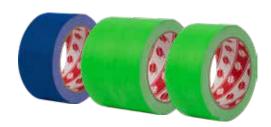

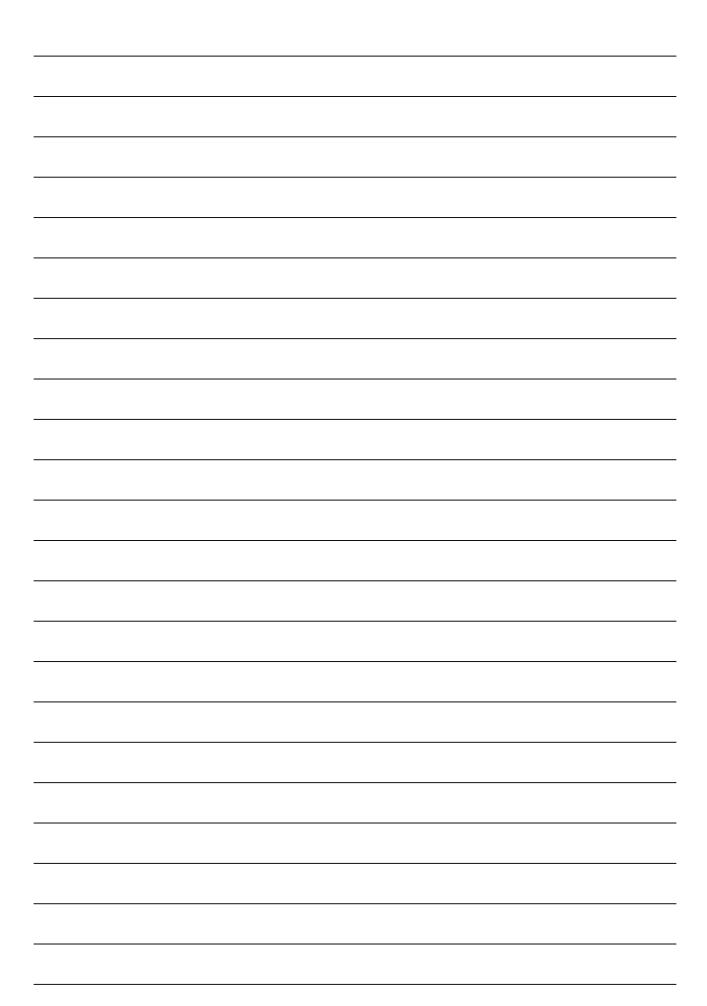

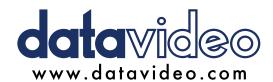

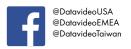

@DatavideoAsia @DatavideoIndia2016 @Datavideojapan

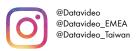

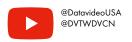

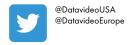